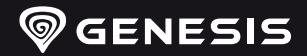

**EN**

**ES PT DE**

**CZ**

**RO BG HU RS RU GR**

# **ZIRCON <sup>550</sup>**

# **QUICK INSTALLATION GUIDE**

**WWW.GENESIS-ZONE.COM**

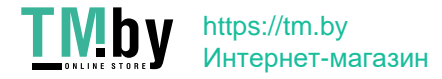

#### **FEATURES**

- Precise optical sensor with 8 000 DPI resolution
- $\cdot$  Gaming software with profile/macro editor
- Main buttons switches with a lifetime of up to 20 million clicks
- RGB backlight with PRISMO effect

## **SPECIFICATION**

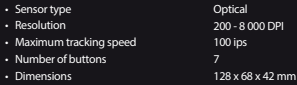

Frequency range: 2402MHz – 2480MHz Maximum radio-frequency power transmitted: - 1,896 dBm

# **INSTALATION**

- Connect your device to the USB port of your computer, it is necessary to wait about 15 seconds for the first connection until the drivers are fully installed.
- The mouse includes software that allows you to set up advanced features, if you want to use these features, you need to download and install the software from our website www.genesis-zone.com
- Open the installation folder and then double-click the setup.exe file
- Follow the instruction to install the program.
- After a successful installation, the software icon appears on the main bottom panel. Double-clicking the icon opens the settings interface.

#### **PACKAGE CONTENT REQUIREMENTS**

- Zircon 550 gaming mouse
- Quick installation guide

# **SAFETY INFORMATION**

- Use as directed.
- Non-authorized repairs or taking the device to pieces make the warranty void and may cause the product damage.
- Avoid to hit or friction with a hard object, otherwise it will lead to grind surface or other hardware damage.
- Do not use the product in low and high temperatures, in strong magnetic fields and in the damp or dusty atmosp
- Do not drop, knock, or shake the device. Rough handling can break it.
- Slots and openings in the case are provided for ventilation and should not be obscure. Blocking the vents can cause overheating of the device.

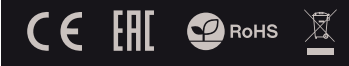

# **WIRELESS MODE**

The mouse will switch to wireless mode automatically if USB cable is not connected into mouse. Tips: • To get the best performance of wireless connection and **EN FR ES PT DE SE IT PL CZ SK RO BG**

**RS RU GR**

- reduce latency, connect the USB receiver as close as possible to the mouse and make sure that there are no obstacles between the mouse and the receiver that can interfere with the wireless signal.
- In wireless mode set the polling rate to 500 Hz to get better smoothness performance of sensor.

# **WIRED MODE**

The mouse will switch to wired mode automatically once you connect USB cable to the mouse and computer. Tips:

- $\cdot$  Wired mode offers better smoothness performance of sensor than wireless mode, for best results set the polling rate to 1000 Hz.
- Wired mode allows simultaneous using of the mouse and charging the battery.

# **CHARGING THE BATTERY**

- Connect the included USB-C cable to the mouse
- Connect USB plug to a suitable power source (max. output DC 5V 1A)
- **HU** • When the battery is fully charged, the logo color changes to green.

 Note: When the battery level is too low, the logo starts flashing in white.

 Caution: Please charge the battery every 3 months, if you do not use the mouse for a long time. Long-term storage of the mouse with low battery level, or using the chargers with power over 5V 1A may damage the battery.

# **WARRANTY**

• 2 years limited manufacturer warranty

# **GENERAL**

• PC or compatible device with a USB port • Windows® XP/Vista/7/8/10, Linux, Android

- The safe product, conforming to the EU requirements.
- The product is made in accordance with RoHS European standard.
- The WEEE symbol (the crossed-out wheeled bin) using indicates that this product in not home waste. Appropriate waste management aids in avoiding consequences which are harmful for people and environment and result from dangerous materials used in the device, as well as improper storage and processing. Segregated household waste collection aids recycle materials and components of which the device was made. In order to get detailed information about recycling this product please contact your retailer or a local authority.
- Hereby, IMPAKT S.A. declares that that the radio equipment type NMG-1787 is in compliance with Directives 2014/53/UE (RED) and 2011/65/UE (ROHS). The full text of the EU declaration of conformity is available via the product tab at www.impakt.com.pl.

#### **FONCTIONNALITÉS**

- Capteur optique précis à une résolution de 8000 DPI
- Logiciel avancé avec éditeur de profils/macros
- Microcommutateurs des boutons principaux à une durée de vie de jusqu'à 20 millions de clics
- Rétroéclairage RVB avec effet PRISMO

# **CARACTÉRISTIQUES**

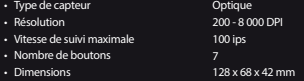

Bande de fréquences : 2402-2480 MHz Puissance de radiofréquence maximale transmise : -1.896 dBm

- **INSTALLATION**<br>• Connectez la souris au port l'ISB Lors de la première connexion • Connectez la souris au port USB. Lors de la première connexion, attendez environ 15 secondes jusqu'à ce que les pilotes soient complètement installés
- La souris a un logiciel qui vous permet de dénir des fonctions avancées, il doit être téléchargée à partir de notre site Web www.genesis-zone.com
- Ouvrez le dossier d'installation puis double-cliquez sur l'icône setup.exe
- Suivez les instructions pour installer le logiciel
- Lorsque l'installation est terminée avec succès, l'icône du logiciel apparaît dans la barre des tâches. Double-cliquez sur l'icône pour afficher l'interface avec les paramètres

# **MODE SANS FIL**

La souris passe automatiquement en mode sans fil si le<br>câble USB de la souris est déconnecté.

#### Conseils:

• Pour obtenir les meilleures performances sans fil et une latence plus faible, connectez le récepteur USB aussi près que possible de la souris et assurez-vous qu'entre la souris et le récepteur il n'y a pas d'obstacles qui pourraient interférer avec le signal sans fil.

**EN FR ES PT DE SE IT PL CZ SK RO BG HU RS RU GR**

• En mode sans l, dénissez la fréquence de rapport du signal sur 500 Hz pour un meilleur « smoothness » du capteur.

#### **MODE FILAIRE**

La souris passe automatiquement en mode filaire lorsque le câble USB est connecté à la souris et à l'ordinateur.

#### Conseils:

- Le mode filaire offre un meilleur "smoothness" que le mode sans fil, définissez le taux de rapport de signal sur 1000 Hz pour les meilleurs résultats.
- Le mode filaire vous permet d'utiliser la souris et de charger la batterie en même temps

#### **CHARGEMENT DE LA BATTERIE**

- Connectez le câble USB-C inclus à la souris • Connectez la fiche USB à une source d'alimentation
- appropriée (courant de sortie max. 5 Vcc 1 A) • Lorsque la batterie est complètement chargée, le logo devient vert.

Note: Lorsque le niveau de la batterie est trop bas, le logo clignote en blanc.

 Attention: Rechargez la batterie tous les 3 mois si la souris n'est pas utilisée pendant une longue période de temps. Un stockage à long terme avec un niveau de batterie le ou l'utilisation de chargeurs d'une puissance supérieure à 5 V 1 A peut endommager la batterie.

#### **CONTENU**

- Zircon 550 souris de jeu
- Guide de démarrage rapide

#### **EXIGENCES REQUISES**

- PC ou périphérique compatible avec un port USB
- Windows® XP/Vista/7/8/10, Linux, Android

# **SÉCURITÉ**

- Utiliser comme prévu.
- Toute tentative non autorisée de démonter l'appareil annulera la garantie et peut endommager le produit.
- Si l'appareil chute ou est heurté, il peut être endommagé, le boîtier peut être rayé ou d'autres dysfonctionnements du produit peuvent survenir.
- N'utilisez pas le produit dans un environnement chaud, froid, poussiéreux ou humide.
- Une mauvaise utilisation de l'appareil peut le détruire.
- Les fentes et ouvertures dans le boîtier sont prévues pour l'aération et ne doivent pas être obstruées. Le blocage des ouvertures d'aération<br>peut entraîner une surchauffe de l'appareil.

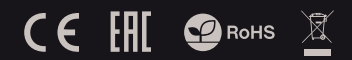

#### **GARANTIE**

• Garantie constructeur de 2 ans

# **GÉNÉRALITÉS**

- Produit sûr, conforme aux exigences de l'UE.
- Produit fabriqué conformément à la norme européenne RoHS.
- Le symbole DEEE (poubelle barrée d'une croix) signifie que ce produit ne peut pas être traité comme déchet ménager. L'élimination correcte des déchets d'équipements permet d'éviter les risques pour la santé humaine et l'environnement, résultant de la présence éventuelle de substances, mélanges et composants dangereux dans l'équipement, ainsi que d'un stockage et d'un traitement inappropriés de ces équipements. La collecte sélective permet également de récupérer les La collecte selective permet également de récaperation.<br><u>matériaux et c</u>omposants à partir desquels l'appareil a été fabriqué. Pour plus de détails sur le recyclage de ce produit, veuillez contacter le revendeur où vous l'avez acheté ou votre autorité locale.
- Par la présente, IMPAKT SA déclare que l'appareil NMG-1787 est conforme aux exigences essentielles et aux autres dispositions pertinentes des directives 2014/53/EU (RED) et 2011/65/EU (RoHS). La déclaration de conformité CE complète est disponible sur www.impakt.com.pl dans l'onglet du produit.

#### **CARACTERÍSTICAS**

- Sensor óptico de precisión con una resolución de 8 000 DPI
- Software avanzado con editor de perfiles/macros
- Conmutadores de los botones principales con una vida útil de hasta 20 millones de clics
- Iluminación RGB con efecto PRISMO

#### **ESPECIFICACIÓN**

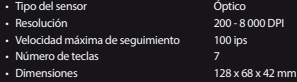

Rango de frecuencia: 2402MHz - 2480MHz Potencia máxima de radiofrecuencia emitida: -1.896 dBm

#### **INSTALACIÓN**

- Conecte el dispositivo a un puerto USB; cuando se conecte por primera vez, espere unos 15 segundos hasta que los controladores estén completamente instalados.
- El ratón cuenta con un software que permite configurar las funciones avanzadas, que debe descargarse de nuestro sitio Internet: www.genesis-zone.com
- Abra la carpeta de instalación y haga doble clic en el icono setup.exe.
- Siga las instrucciones para instalar el software.
- Una vez la instalación nalizada con éxito, aparecerá el icono del software en la barra de tareas. Haga doble clic en el icono para mostrar la interfaz de conguración.

#### **CONTENIDO DEL EMBALAJE**

- Ratón jugadores Zircon 550
- Manual de instrucciones

**REQUISITOS**

- PC u otro dispositivo compatible con un puerto USB
- Windows® XP/Vista/7/8/10

#### **SEGURIDAD**

- Utilizar de acuerdo con el uso previsto
- Cualquier intento no autorizado de desmontar el dispositivo puede dañar el producto y anular la garantía
- Los golpes y caídas pueden causar daños en el dispositivo, arañazos en la carcasa u otros fallos del product
- No utilice el producto en un entorno demasiado caliente, frío, polvoriento o húmedo
- El uso inadecuado puede resultar en daños al dispositivo
- Las ranuras y aberturas de la carcasa son aberturas de ventilación y no deben taparse. El bloqueo de las aberturas de ventilación puede causar el sobrecalentamiento del dispositivo

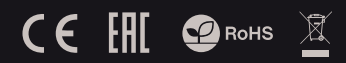

# **MODO INALÁMBRICO**

El ratón cambia automáticamente al modo inalámbrico si el cable USB es desconectado del ratón.

#### Indicaciones:

• Para conseguir un mejor rendimiento de la conexión inalámbrica y reducir la latencia, conecta el receptor USB lo más cerca posible del ratón y asegúrate de que entre el ratón y el receptor no hay obstáculos que puedan interferir en la señal inalámbrica.

**EN FR ES PT DE SE IT**

**SK**

**RS RU GR**

• En el modo inalámbrico ajusta la tasa de sondeo en 500 Hz para conseguir una mejor «smoothness» del sensor.

# **MODO POR CABLE**

El ratón cambia automáticamente al modo por cable tras conectar el cable USB al ratón y al ordenador.

#### Indicaciones:

- El modo por cable ofrece una mejor «smoothness» que el modo inalámbrico, para obtener los mejores resultados ajusta la tasa de sondeo en 1000 Hz. **PL CZ**
- El modo por cable permite utilizar el ratón y cargar la batería al mismo tiempo.

#### **CARGA DE LA BATERÍA**

- Conecta el cable USB-C adjuntado al ratón.
- Conecta el conector macho USB a una fuente de alimentación adecuada (intensidad de salida máxima DC 5V 1A). • Tras la carga completa de la batería el color del logotipo cambia a verde. **RO BG HU**
- Nota: Cuando el nivel de la batería es demasiado bajo

el logotipo comienza a parpadear en color blanco. Atención: La batería debe cargarse cada 3 meses si el ratón no es utilizado durante un periodo prolongado de tiempo. Un almacenamiento prolongado con un nivel bajo de carga de la batería o el uso de cargadores con una potencia superior a 5V 1A pueden dañar la batería.

#### **GARANTÍA** • 2 años de garantía

del fabricante

# **GENERALIDADES**

- Producto seguro, conforme a los requisitos de la UE
- Producto fabricado de acuerdo con la norma europea RoHS
- El símbolo WEEE (cubo de basura tachado) indica que el presente producto no se puede tratar como basura doméstica. La eliminación adecuada de los residuos de aparatos evita los riesgos para la salud humana y el medio ambiente derivados de la posible presencia de sustancias, mezclas y componentes peligrosos en los aparatos, así como del almacenamiento y procesamiento inadecuados de dichos aparatos. La recogida selectiva permite recuperar los materiales y componentes utilizados para fabricar el dispositivo. Para más detalles sobre el reciclaje del presente dispositivo, póngase en contacto con el distribuidor o con las autoridades locales competentes.
- Por la presente, IMPAKT S.A. declara que el dispositivo NMG-1787 con los requisitos esenciales y otras disposiciones aplicables de las directivas 2014/53/UE (RED) i 2011/65/UE (ROHS). El texto completo de la declaración de conformidad CE está disponible en la dirección: www.impakt.com.pl, en la pestaña del producto.

#### **CARACTERÍSTICAS**

- Sensor ótico preciso com resolução de 8 000 DPI
- Software avancado com editor de perfis/macros
- Interruptores dos botões principais com vida útil até 20 milhões de cliques
- Iluminação RGB com efeito PRISMO

# **ESPECIFICAÇÕES**

- Tipo de sensor • Resolução • Velocidade máxima de rastreamento Ótico 200 - 8 000 DPI 100 ips
- Número de botões • Dimensões 128 x 68 x 42 mm
- Alcance da frequência: 2402-2480 MHz Potência máxima da frequência de rádio transmitida: -1.896 dBm

# **INSTALAÇÃO**

- Ligue o rato à porta USB. Caso seja a primeira instalação, espere cerca de 15 segundos até os drivers estarem totalmente instalados
- O rato possui um software que permite configurar funções avançadas que pode ser transferido da nossa página Web www.genesis-zone.com
- Abra a pasta de instalação e clique duas vezes no ícone setup.exe
- Siga as indicações para instalar o software
- Quando a instalação for concluída com sucesso, na barra de tarefas aparecerá o ícone do software. Clique duas vezes no ícone para abrir o interface com as definições

# **MODO SEM FIOS**

Quando o cabo USB for desligado do rato, este liga-se automaticamente no modo sem fios.

#### Indicações:

· Para obter a melhor eficácia na ligação sem fios e reduzir o atraso, ligar o recetor USB o mais perto possível do rato e garantir que não há obstáculos entre o rato e o recetor que possam interferir com o sinal sem fios.

**EN FR ES PT DE SE IT PL CZ SK RO**

**RS RU GR**

• No modo sem fios, defina a taxa de votação para 500 Hz para obter uma melhor "smoothness" do sensor.

#### **MODO COM FIOS**

Ao ligar o cabo USB ao rato e ao computador, o rato liga-se automaticamente ao modo com fios.

#### Indicações:

- O modo com fios oferece uma melhor "smoothness" do que o modo sem fios excrete ama memor sinocultados dena a taxa de votação para 1000 Hz.
- $\cdot$  O modo com fios permite ao mesmo tempo usar o rato e carregar a bateria

#### **CARREGAR A BATERIA**

- Ligar o cabo USB-C anexado ao rato
- Ligar a cha USB à fonte de alimentação devida (tensão máxima de saída CC 5V 1A)
- Depois de carregar totalmente a bateria, a cor do logotipo muda para verde. **BG HU**

 Nota: Quando o nível da bateria for muito baixo, o logotipo começará a piscar com cor branca.

 Atenção: Caso o rato não seja usado durante um período prolongado, a bateria deve ser carregada de 3 em 3 meses. O armazenamento prolongado com um nível de bateria baixo ou a utilização de carregadores com<br>potência superior a 5V 1A pode danificar a bateria.

> **GARANTIA** • 2 anos de garantia do produtor

#### **CONTEÚDO**

- Rato Zircon 550 para jogadores
- Instruções breves

#### **REQUISITOS**

#### • PC ou dispositivo compatível com porta USB

• Windows® XP/Vista/7/8/10, Linux, Android

#### **SEGURANÇA**

- Usar de acordo com as instruções.
- Tentativas não autorizadas de abrir o dispositivo provocam a anulação da garantia e podem também provocar danos no produto.
- Uma queda ou um impacto no dispositivo pode provocar danos neste, riscos na estrutura ou outros problemas no produto.
- Não use o produto num ambiente quente, frio, poeirento ou húmido.
- A utilização inadequada do dispositivo pode estragá-lo.
- As fendas e aberturas na estrutura são aberturas de ventilação e não devem ser tapadas. Bloquear as aberturas de ventilação pode provocar o sobreaquecimento do dispositivo.

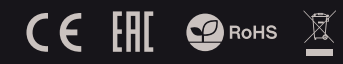

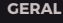

- Produto seguro, em conformidade com os requisitos UE.
- Produto produzido em conformidade com a norma europeia RoHS.
- A utilização do símbolo WEEE (caixote do lixo riscado) signica que o presente produto não pode ser tratado como lixo doméstico. O processamento adequado do equipamento usado permite evitar riscos para a saúde humana e para o meio ambiente resultantes da possível presença de substâncias, misturas ou peças perigosas, bem como o armazenamento e processamento impróprio deste equipamento. A recolha seletiva permite também recuperar os materiais e componentes com que o dispositivo foi produzido. Para obter informações detalhadas sobre a reciclagem do presente produto deve contactar o ponto de venda a retalho onde foi efetuada a compra ou uma autoridade local.
- Pelo presente a IMPAKT S.A. declara que o dispositivo NMG-1787 está em conformidade com os requisitos essenciais e outras disposições da diretiva 2014/53/UE (RED) e 2011/65/UE (ROHS). A declaração de conformidade CE completa encontra-se na página www.impakt.com.pl no separador do produto.

#### **EIGENSCHAFTEN**

- Präziser optischer Sensor mit einer Auösung von 8 000 DPI
- Fortgeschrittene Software mit Profil und Makro Editor
- Die Schalter der wichtigsten Schlüssel zu einer Lebensdauer von 20 Millionen Klicks
- RGB-Hintergrundbeleuchtung mit PRISMO-Effekt

#### **SPEZIFIKATION**

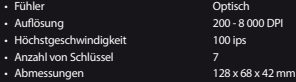

Frequenzbereich: 2402-2480 MHz Maximale abgegebene Funkfrequenzleistung: -1.896 dBm

#### **INSTALLATION**

- Schließen Sie das Gerät an den USB-Port an. Beim ersten Anschluss warten Sie ca. 15 Sekunden ab, bis sich die Treiber Ilständig installiert haben.
- Die Maus verfügt über eine Software, die die Einstellung der fortgeschrittenen Funktionen ermöglicht. Diese können von unserer Web-Seite: www.genesis-zone.com heruntergeladen werden.
- Öffnen Sie den Installationsordner und dann doppelklicken Sie die Ikone setup.exe.
- Folgen Sie den Anweisungen, um die Software zu installieren.
- Wenn die Installation der Software erfolgreich abgeschlossen ist, erscheint auf der Taskleiste ein Symbol der Software. Doppelklicken Sie nun diese Ikone, damit die Schnittstelle mit den Einstellungen angezeigt wird.

#### **PAKET-INHALT SYSTEMANFORDERUNGEN**

- Zircon 550 mysz dla graczy • Skrócona instrukcja
- PC oder PC-kompatibles Gerät mit einem USB-Anschluss • Windows® XP/Vista/7/8/10, Linux, Android

#### **SICHERHEITSINFORMATION**

- Gebrauchsanweisung verwenden.
- Nicht autorisierte Reparaturen oder nehmen Sie das Gerät in Stücke machen die Garantie nichtig und kann das Produkt beschädigt werden.
- Vermeiden Sie, um mit einem harten Gegenstand getroffen<br>oder Reibung, sonst wird es führen zu Oberflächen oder andere Hardware-Schäden zu mahlen.
- Das Produkt in niedrige und hohe Temperaturen, darf nicht in starken Magnetfeldern und in der feuchten oder staubigen Atmosphäre.
- Lassen Sie nicht fallen, klopfen oder eine Erschütterung des Gerätes. Eine grobe Behandlung kann es zu brechen.

 $C \in \left[ \begin{matrix} 1 \\ 1 \end{matrix} \right]$   $C$  RoHs

# **DRAHTLOSER MODUS**

Die Maus schaltet automatisch in den drahtlosen Modus, wenn das USB-Kabel nicht an die Maus angeschlossen ist.

Tipps: • Um die beste Leistung der drahtlosen Verbindung zu erhalten und die Verzögerung zu reduzieren, schließen Sie den USB-Empfänger so nah wie möglich an die Maus an und stellen Sie sicher, dass sich keine Hindern zwischen der Maus und dem Empfänger befinden, die das drahtlose Signal stören können. **ES PT** 

**EN FR**

**SE IT PL CZ SK RO BG**

• Stellen Sie im drahtlosen Modus die Abfragerate auf 500 Hz ein, um eine bessere Sanftheit des Sensors zu erreichen. **DE**

#### **VERKABELTER MODUS**

Die Maus schaltet automatisch in den kabelgebundenen Modus, sobald Sie das USB-Kabel mit der Maus und dem Computer verbinden.

Tipps:

- Der kabelgebundene Modus bietet eine bessere Sanftheit des Sensors als der kabellose Modus, für beste Ergebnisse stellen Sie die Polling-Rate auf 1000 Hz.
- Der kabelgebundene Modus ermöglicht die<br>gleichzeitige Verwendung der Maus und das Aufladen des Akkus.

#### **LADEN DES AKKUS**

- Schließen Sie das mitgelieferte USB-C-Kabel an die Maus an.
- Schließen Sie den USB-Stecker an eine geeignete Stromquelle an (max. Ausgang DC 5V 1A).
- Wenn der Akku vollständig geladen ist, wechselt die Farbe des Logos zu grün. **HU**

 Hinweis: Wenn der Batteriestand zu niedrig ist, beginnt das Logo weiß zu blinken. **RS**

 Achtung! Bitte laden Sie die Batterie alle 3 Monate auf, wenn Sie die Maus über einen längeren Zeitraum nicht benutzen. Langfristige Lagerung der Maus mit niedrigem Batteriestand oder die Verwendung von Ladegeräten mit einer Leistung von mehr als 5V 1A kann die Batterie beschädigen. **RU GR**

#### **GADANTIE**

• 2 Jahre begrenzte Hersteller

# **ALLGEMEINE**

- Diese Produkt ist auf Übereinstimmung mit den Anforderungen einer EU-Richtlinie.
- Diese Produkt wird in Übereinstimmung mit der RoHS Direktive hergestellt.
- Das Symbol der durchgestrichenen Mülltonne bedeutet, dass dieses Produkt nicht mit dem unsortierten Hausmüll entsorgt werden darf. Die ordnungsgemäße Behandlung von Elektro- und Elektronik-Altgaräten trägt dazu bei, dass die für Mensch und Umwelt gefährliche Substanzen, sowie durch nicht ordnungsgemäße Lagerung und Weiterverarbeitung der Altgeräte entstehen, vermieden werden. Selektive Sammlung beiträgt dazu, das die Materialien und Komponenten, aus denen das Gerät hergestellt wurde, recycelt werden können. Die separate Sammlung und Verwertung alter Elektrogeräte verhindert, dass darin enthaltene Stoel die Gesundheit des Menschen und die Umwelt gefährden.
- IMPAKT S.A. erklärt hiermit, dass das Gerät NMG-1787 den grundlegenden Anforderungen und anderen relevanten Bestimmungen der Richtlinien 2014/53/EU (RED) und 2011/65/EU (ROHS) entspricht. Die vollständige CE-Konformitätserklärung finden Sie unter www.impakt.com.pl in der Registerkarte Produkte.

#### **FUNKTIONER**

- Exakt optisk sensor med en upplösning på 8 000 DPI
- Avancerad programvara för redigering av profiler/makron
- Huvudknappar med en livstid på 20 miljoner klick
- RGB-bakgrundsbelysning med PRISMO-effekten

#### **SPECIFIKATION**

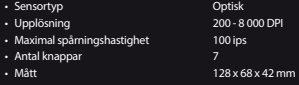

Frekvensområde: 2402-2480 MHz Maximal radioeffekt som överförs: -1.896 dBm

#### **INSTALLATION**

- Anslut musen till USB-porten. Vid första anslutningen, vänta cirka 15 sekunder tills drivrutinerna installeras
- Musen har en programvara som låter dig ställa in avancerade funktioner som måste laddas ner från vår webbplatsen www.genesis-zone.com
- Öppna installationsmappen och dubbelklicka sedan på ikonen setup.exe
- Följ anvisningarna för att installera programvaran
- När installationen är klar kommer programikonen att visas i aktivitetsfältet. Dubbelklicka på ikonen för att visa gränssnittet med inställningarna

#### **INNEHÅLL**

- Zircon 550 spelmus
- Kort instruction

# **SÄKERHET**

- Använd endast för avsett ändamål.
- Obehöriga försök att ta isär enheten upphäver garantin och kan skada produkten.
- Att tappa eller smälla enheten kan skada enheten, repa höljet eller orsaka andra produktfel.
- Använd inte produkten i en varm, kall, dammig eller fuktig miljö.
- Felaktig användning av enheten kan förstöra den.
- Hål och öppningar i höljet är för ventilering och bör inte täckas. Täppning av ventilationsöppningarna kan leda till att enheten överhettas.

# **TRÅDLÖST LÄGE**

#### Musen växlar automatiskt till trådlöst läge om USB-kabeln kopplas bort från musen. Tips: • För bästa trådlösa prestanda och lägre latens, anslut USB-mottagaren så nära musen som möjligt och se till att det inte nns några hinder mellan musen och mottagaren som kan störa den trådlösa signalen. • I trådlöst läge ställer du in rapporteringshastigheten på 500 Hz för bättre "smoothness". **TRÅDLÖST LÄGE** Musen växlar automatiskt till kabelanslutet läge när du ansluter USB-kabeln till musen och datorn. Tips: • Kabelanslutet läge ger bättre "smoothness" än trådlöst läge, ställ in rapporteringsfrekvensen till 1000Hz för bästa resultat. • Kabelanslutet läge gör att du kan använda musen och ladda batteriet samtidigt • Logotypen blir grön när batteriet är fulladdat. **BATTERILADDNING** • Anslut den medföljande USB-C-kabeln till musen • Anslut USB-kontakten till en lämplig strömkälla (max. utgående ström DC 5V 1A) Obs! När batterinivån blir för låg blinkar logotypen vitt. **EN FR ES PT DE SE IT PL CZ SK RO BG HU**

Obs! Ladda batteriet var tredje månad om musen inte<br>används under en längre period. Långvarig förvaring vid<br>låg batterinivå eller användning av laddare med en effekt som är högre än 5V 1A kan skada batteriet. **RS RU**

**GR**

#### **KRAV**

#### • PC eller USB-kompatibel enhet

• Windows® XP / Vista / 7/8/10, Linux, Android

# **GARANTI**

• 2 års tillverkargaranti

#### **ALLMÄNNA ANVISNINGAR**

- Säker produkt som uppfyller EU: s krav.
- Produkten är tillverkad i enlighet med den europeiska RoHS-standarden.
- WEEE-symbolen (överkorsad papperskorg) innebär att denna produkt inte får behandlas som hushållsavfall. Korrekt avfallshantering av utrustningen gör det möjligt att undvika risker för människors hälsa och miljön, orsakad av eventuell förekomst av farliga ämnen, blandningar och komponenter i utrustningen, samt olämplig lagring och bearbetning av sådan utrustning. Korrekt avfallshantering möjliggör även återvinning av material och komponenter inuti enheten. För detaljerad information om återvinning av denna produkt, kontakta återförsäljaren eller din lokala myndighet.
- Härmed förklarar IMPAKT S.A. att NMG-1787-enheten uppfyller de väsentliga kraven och andra relevanta bestämmelser i direktiven 2014/53 / EU (RED) och 2011/65 / EU (ROHS). Den fullständiga CE-försäkran om överensstämmelse finns på www.impakt.com.pl på produktiken.

# **TMby** https://tm.by Интернет-магазин

# $C \in \mathbb{H}$   $\bullet$  RoHs

#### **CARATTERISTICHE**

- Sensore ottico preciso con una risoluzione di 8.000 DPI
- Software avanzato con editor di profili / macro
- Interruttori a pulsante principale con una durata di 20 milioni di clic
- Retroilluminazione RGB con effetto PRISMO

#### **SPECIFICAZIONI TECNICHE**

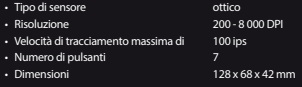

Intervallo di frequenza: 2402-2480 MHz Potenza massima in radiofrequenza trasmessa: -1.896 dBm

#### **INSTALLAZIONE**

- Collegare il mouse alla porta USB, nel caso della prima connessione attendere circa 15 secondi no alla completa installazione dei driver
- Il mouse dispone di un software che consente di impostare funzioni avanzate che devono essere scaricate dal nostro sito web www.genesis-zone.com
- Aprire la cartella di installazione e quindi fare doppio clic sull'icona setup.exe
- Seguire le istruzioni per installare il software
- Quando l'installazione è completata con successo, l'icona del software verrà visualizzata sulla barra delle applicazioni. Fare doppio clic sull'icona per visualizzare l'interfaccia con le impostazioni

# **MODALITÀ WIRELESS**

Il mouse passerà automaticamente alla modalità wireless se il cavo USB viene scollegato dal mouse.

**EN FR**

**DE SEIT**

**SK RO**

**HU RS RU GR**

#### Suggerimenti:

- **ES PT** • Per le migliori prestazioni wireless e una minore latenza, collegare il ricevitore USB il più vicino possibile al mouse e assicurarsi che non vi siano ostacoli tra il mouse e il ricevitore che potrebbero interferire con il segnale wireless.
- In modalità wireless, impostare la velocità di trasmissione su 500 Hz per una migliore uidità del sensore.

## **MODALITÀ CABLATA**

Il mouse passerà automaticamente alla modalità cablata quando il cavo USB è collegato al mouse e al computer.

#### Suggerimenti:

- **PL CZ** • La modalità cablata offre una fluidità migliore rispetto alla modalità wireless. Impostare la frequenza di report su 1000 Hz per ottenere i migliori risultati.
- La modalità cablata consente di utilizzare il mouse e caricare contemporaneamente la batteria.

#### **CARICA DI BATTERIA**

- Collegare il cavo USB-C in dotazione al mouse
- Collegare la spina USB a una fonte di alimentazione adeguata (corrente di uscita massima DC 5V 1A)
- **BG** • Il logo diventa verde quando la batteria è completamente carica.

 Nota: quando il livello della batteria diventa troppo basso, il logo lampeggia in bianco.

 Nota: La batteria deve essere ricaricata ogni 3 mesi se il mouse non viene utilizzato per un lungo periodo. La conservazione a lungo termine con un livello di batteria basso o l'utilizzo di caricabatterie con una potenza superiore a 5V 1A potrebbe danneggiare la batteria.

#### **CONTENUTI**

- Mouse da gioco Zircon 550
- Istruzioni abbreviate

#### **REQUISITI**

#### • Dispositivo compatibile con PC o USB

• Windows® XP/Vista/7/8/10, Linux, Android

#### **GARANZIA**

• 2 anni di garanzia del produttore

#### **SICUREZZA**

- Utilizzare come previsto.
- I tentativi non autorizzati di smontare il dispositivo annullano la garanzia e possono danneggiare il prodotto.
- La caduta o l'urto del dispositivo potrebbe danneggiarlo, graarne l'involucro o altrimenti causare il malfunzionamento del prodotto.
- Non utilizzare il prodotto in un ambiente caldo, freddo, polveroso o umido.
- Un uso improprio del dispositivo può distruggerlo.
- Le fessure e le aperture dell'involucro servono per ventilazione e non devono essere coperte. Il blocco delle fessure d'aria può causare il surriscaldamento del dispositivo.

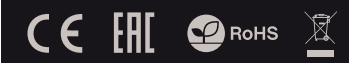

# **INFORMAZIONI GENERALI**

- Prodotto sicuro, conforme ai requisiti UE.
- Il prodotto è fabbricato in conformità con la norma europea RoHS.
- L'uso del simbolo WEEE (bidone della spazzatura sbarrato) sifica che questo prodotto non può essere trattato come rifiuto domestico. Il corretto smaltimento delle apparecchiature di scarto consente di evitare rischi per la salute umana e l'ambiente, derivanti dalla possibile presenza di sostanze, miscele e componenti pericolosi nell'apparecchiatura, nonché da stoccaggio e trattamento inappropriati di tali apparecchiature. La raccolta selettiva consente inoltre il recupero dei materiali e dei componenti da cui è stato prodotto il dispositivo. Per informazioni dettagliate sul riciclaggio di questo prodotto, contattare il rivenditore presso il quale è stato acquistato o l'autorità locale.
- Con la presente, IMPAKT S.A. dichiara che il dispositivo NMG-1787 è conforme ai requisiti essenziali e altre disposizioni pertinenti delle Direttive 2014/53/UE (RED) e 2011/65/UE (ROHS). La dichiarazione di conformità CE completa è disponibile su www.impakt.com.pl nella scheda del prodotto.

#### **CECHY**

- Precyzyjny sensor optyczny o rozdzielczości 8 000 DPI
- Zaawansowane oprogramowanie z edytorem profili/makr
- Przełączniki głównych przycisków z żywotnością do 20 milionów kliknięć
- Podświetlenie RGB z efektem PRISMO

#### **SPECYFIKACJA**

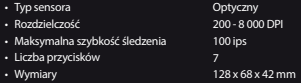

Zakres częstotliwości: 2402MHz - 2480MHz Maksymalna moc częstotliwości radiowej: -1.896 dBm

#### **INSTALACJA**

- Podłącz mysz do portu USB, w przypadku pierwszego podłączenia należy zaczekać około 15 sekund aż do całkowitego zainstalowania sterowników
- Mysz posiada oprogramowanie umożliwiające ustawienie funkcji zaawansowanych, które należy pobrać z naszej strony internetowej www.genesis-zone.com
- Otwórz folder instalacyjny i następnie kliknij dwukrotnie na ikonę setup.exe
- Postępuj zgodnie ze wskazówkami, aby zainstalować oprogramowanie
- Gdy instalacja zostanie zakończona pomyślnie, na pasku zadań wyświetli się ikona oprogramowania. Kliknij dwukrotnie na ikonę by wyświetlić interfejs z ustawieniami

#### **ZAWARTOŚĆ**

- Zircon 550 mysz dla graczy
- Skrócona instrukcja

#### **WYMAGANIA**

- PC lub urządzenie kompatybilne z portem USB
- Windows® XP/Vista/7/8/10, Linux, Android

# **BEZPIECZEŃSTWO**

- Używać zgodnie z przeznaczeniem.
- Nieautoryzowane próby rozkręcania urządzenia powodują utratę gwarancji oraz mogą spowodować uszkodzenie produktu.
- Upuszczenie, bądź uderzenie urządzenia może spowodować uszkodzenie urządzenia, podrapanie obudowy, bądź inna usterkę produktu.
- Nie używaj produktu w gorącym, zimnym, zakurzonym bądź zawilgoconym otoczeniu.
- Niewłaściwe użytkowanie urządzenia może je zniszczyć.
- Szczeliny i otwory w obudowie są otworami wentylacyjnymi i nie należy ich zasłaniać. Zablokowanie otworów wentylacyjnych może spowodować przegrzanie urządzenia.

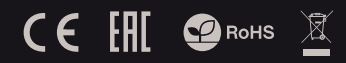

#### **TRYB BEZPRZEWODOWY** Mysz przełączy się automatycznie w tryb bezprzewodowy, jeśli kabel USB zostanie odłączony od myszy. Wskazówki: • Aby uzyskać najlepszą wydajność połączenia bezprzewodowego i obniżyć opóźnienie, podłącz odbiornik USB jak najbliżej myszy i upewnij się, czy pomiędzy myszą i odbiornikiem nie ma przeszkód, które by mogli zakłócać sygnał bezprzewodowy. **EN FR ES PT**

• W trybie bezprzewodowym ustaw szybkość raportowania na 500 Hz, aby uzyskać lepszy "smoothness" sensora.

#### **TRYB PRZEWODOWY**

Mysz przełączy się automatycznie w tryb przewodowy po podłączeniu kabla USB do myszy i komputera.

#### Wskazówki:

- Tryb przewodowy oferuje lepszy "smoothness" niż tryb bezprzewodowy, aby uzyskać najlepsze rezultaty ustaw szybkość raportowania na 1000 Hz. **ITPL CZ**
- Tryb przewodowy umożliwia jednoczesne używanie myszy i ładowanie akumulatora.

#### **ŁADOWANIE AKUMULATORA**

- Podłącz dołączony kabel USB-C do myszy
- Podłącz wtyczkę USB do odpowiedniego źródła zasilania (maks. prąd wyjściowy DC 5V 1A)
- Po całkowitym naładowaniu akumulatora kolor logo zmieni się na zielony.

 Notatka: Gdy poziom akumulatora jest zbyt niski, logo zacznie migać w kolorze białym. Uwaga: Akumulator należy naładować co 3 miesiące, jeśli mysz nie jest używana przez długi okres. Długotrwale przechowywanie przy niskim poziomie naładowania akumulatora, lub używanie ładowarek

o mocy większej niż 5V 1A może uszkodzić akumulator.

#### **GWARANCJA**

• 2 lata gwarancji producenta

**DE SE**

**SK RO BG HU RS RU GR**

# **OGÓLNE**

- Produkt bezpieczny, zgodny z wymaganiami UE.
- Produkt wyprodukowany zgodnie z europejska norma RoHS.
- Użycie symbolu WEEE (przekreślony kosz) oznacza, ze niniejszy produkt nie może być traktowany jako odpad domowy. Prawidłowa utylizacja zużytego sprzętu pozwala uniknąć zagrożeń dla zdrowia ludzi i środowiska naturalnego, wynikających z możliwej obecności w sprzęcie niebezpiecznych substancji, mieszanin oraz części składowych, a także niewłaściwego składowania i przetwarzania takiego sprzętu. Zbiórka selektywna pozwala także na odzyskiwanie materiałów i komponentów, z których wyprodukowane było urządzenie. W celu uzyskania szczegółowych informacji<br>dotyczących recyklingu niniejszego produktu należy<br>skontaktować się z punktem sprzedaży detalicznej, w którym<br>dokonano zakupu, lub organem władzy lokalnej.
- Niniejszym IMPAKT S.A. oświadcza, że urządzenie NMG-1787 jest zgodne z zasadniczymi wymaganiami oraz innymi nymi postanowieniami dyrektywy 2014/53/UE (RED) i 2011/65/UE (ROHS). Pełna deklaracja zgodności CE znajduje się na stronie www.impakt.com.pl w zakładce produktu.

#### **VLASTNOSTI**

- Precizní optický snímač s rozlišením 8 000 DPI
- Pokročilý software s editorem maker a profilů
- Spínače hlavních tlačítek s živostností až do 20 mil. kliků
- RGB podsvícení s efektem PRISMO

#### **SPECIFIKACE**

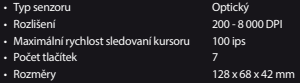

Frekvenční rozsah: 2402MHz - 2480MHz Maximální radiofrekvenční výkon: -1.896 dBm

#### **INSTALACE**

- Připojte zařízení k USB portu vašeho počítače, po připojení je nutné počkat asi 15 sekund, dokud se úplně nainstalují ovladače.
- Myš obsahuje software, který umožňuje nastavení pokročilých funkcí, chcete-li tyto funkce využít je nutné stáhnout a nainstalovat software z naší webové stránky www.genesis-zone.com.
- Otevřete instalační složku a potom klikňete dvakrát na soubor setup.exe.
- Postupujte podle pokynů instalace.
- Po úspěšném zakončení instalace se na hlavním panelu zobrazí ikona softwaru. Dvojitým kliknutím na ikonu se otevře interfejs nastavení.

#### **OBSAH BALENÍ**

- Herní myš Zircon 550
- Stručný návod k obsluze

# **BEZPEČNOST**

- Používejte podle návodu.
- Neautorizované pokusy otevření zařízení vedou ke ztrátě záruky, nebo poškození výrobku.
- Pád, nebo úder muže způsobit poškození a poškrábání zařízení, nebo jinou závadu výrobku.
- Nepoužívejte zařízení v horkém, studeném, prašném, nebo vlhkém prostředí.
- Nesprávné používání tohoto zařízení je muže zničit.
- Spáry a otvory v pouzdru slouží k chlazení a neměli by být zakryté.

 $C \in \left[ \begin{matrix} 1 \\ 1 \end{matrix} \right]$   $C$  RoHs

• Zablokování větracích otvorů muže způsobit přehřátí zařízení.

# **BEZDRÁTOVÝ REŽIM**

Myš se automaticky přepne do bezdrátového režimu, jestliže od myši odpojíte USB kabel.

#### Tipy:

- Chcete-li získat nejlepší výkon bezdrátového připojení a snížit zpoždění, připojte USB přijímač co nejblíže k myši a ujistěte se, že mezi myší a přijímačem nejsou žádné překážky, které mohou rušit bezdrátový signál.
- V režimu bezdrátového připojení nastavte snímkování "Polling rate" na 500 Hz, abyste získali lepší "Smoothness" snímače.

## **KABELOVÝ REŽIM**

Myš se automaticky přepne do kabelového režimu jakmile připojíte USB kabel do myši a počítače. Tipy: • Kabelový režim nabízí lepší "Smoothness" jako

- bezdrátový režim, pro nejlepší výsledky nastavte snímkování "Polling rate" na 1000 Hz. • Kabelový režim umožňuje současné používání myši
- a nabíjení baterie.

#### **NABÍJENÍ BATERIE**

- Připojte přiložený USB-C kabel k myši
- Připojte konektor USB do vhodného zdroje napájení (max. výstup DC 5V 1A)
- Po úplném nabití baterie se barva loga změní na zelenou. **BG**

 Poznámka: Když je úroveň baterie příliš nízká, logo začne blikat v bílé barvě. **HU**

 Upozornění: Baterii nabíjejte každé 3 měsíce, pokud myš dlouhodobě nepoužíváte. Dlouhodobé skladování myši s nízkou úrovní nabití baterie, nebo používání nabíječek s výkonem nad 5V 1A může poškodit baterii. **RS RU**

#### **GR**

**EN FR ES PT DE SE IT PL CZ SK RO**

#### **ZÁRUČNÍ DOBA**

• 2 roky limitovaná záruka producenta

- **OBECNÉ**
- Bezpečný výrobek splňující požadavky EU.
- Zařízení je vyrobené v souladu s evropskou normou RoHS.
- Použití symbolu WEEE (škrtnutý koš) znamená, že s těmto výrobkem nelze nakládat jak s domácím odpadem. Správnou likvidaci výrobku pomáháte předcházet škodlivým následkům, které mohou mít nebezpečný vliv na lidi a životní prostředí, z možné přítomnosti nebezpečných látek, směsí, nebo komponentů, jakož i nesprávné skladování a zpracování takového výrobku. Tříděný sběr odpadu pomáhá recyklovat materiály a součásti, ze kterých bylo zařízení vyrobeno. Podrobné informace o recyklaci tohoto výrobku Vám poskytne prodejce, nebo místní orgány státní správy.
- Impakt S.A. tímto prohlašuje, že zařízení NMG-1787 je v souladu se směrnicemi: 2014/53/EU (RED) a 2011/65/EU (ROHS). Plné znění prohlášení o shodě EU je k dispozici n a internetové stránce www.impakt.com.pl v záložce při produktu.

https://tm.by Интернет-магазин

- Počítač, nebo jiné zařízení s portem USB
- Windows® XP/Vista/7/8/10, Linux, Android

# **POŽADAVKY**

#### **VLASTNOSTI**

- Precízny optický snímač s rozlíšením 8 000 DPI
- Pokročilý softvér s editorom makier a profilov
- Spínače hlavných tlačidiel so životnosťou až do 20 mil. klikov
- RGB podsvietenie s efektom PRISMO

# **ŠPECIFIKÁCIA**

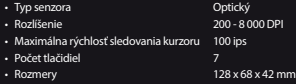

Frekvenčný rozsah: 2402MHz - 2480MHz Maximálny rádiofrekvenčný výkon: -1.896 dBm

# **INŠTALÁCIA**

- Pripojte zariadenie k USB portu vášho počítača, pripojení je nutné počkať asi 15 sekúnd, kým sa úplne nainštalujú ovládače.
- Myš obsahuje softvér, ktorý umožňuje nastavenie pokročilých funkcií, ak chcete tieto funkcie využiť je potrebné stiahnuť a nainštalovať softvér z našej webové stránky www.genesis-zone.com.
- Otvorte inštalačný priečinok a potom kliknite dvakrát na súbor setup.exe.
- Postupujte podľa pokynov inštalácie.
- Po úspešnom zakončení inštalácie sa na hlavnom paneli zobrazí ikona softvéru. Dvojitým kliknutím na ikonu sa otvorí interfejs nastavenia.

#### **OBSAH BALENIA**

- Herná myš Zircon 550
- Stručný návod na obsluhu

# **BEZPEČNOSŤ**

- Používajte podľa návodu.
- Neautorizované pokusy otvorenia zariadenia vedú ku strate záruky, alebo poškodeniu výrobku.
- Pád, alebo úder môže spôsobiť poškodenie a poškrabanie zariadenia, alebo inú závadu výrobku.
- Nepoužívajte zariadenie v horúcom, studenom, prašnom, bo vlhkom prostredí.
- Nesprávne používanie tohto zariadenia je môže zničiť.
- Škáry a otvory v puzdre slúžia na chladenie a nemali by byt zakryté.
- Zablokovanie vetracích otvorov môže spôsobiť prehriatie zariadenia.

# **BEZDRÔTOVÝ REŽIM**

Myš sa automaticky prepne do bezdrôtového režimu, ak od myši odpojíte USB kábel.

#### Tipy:

- Ak chcete získať najlepší výkon bezdrôtového pripojenia a znížiť oneskorenie, pripojte USB prijímač čo najbližšie k myši a uistite sa, že medzi myšou a prijímačom nie sú žiadne prekážky, ktoré môžu rušiť bezdrôtový signál.
- V režime bezdrôtového pripojenia nastavte snímkovanie "Polling rate" na 500 Hz, aby ste získali lepší "smoothness" snímača.

# **KÁBLOVÝ REŽIM**

Myš sa automaticky prepne do káblového režimu akonáhle pripojíte USB kábel do myši a počítača.

- Tipy: • Káblový režim ponúka lepší "smoothness" ako<br>bezdrôtový režim, pre najlepšie výsledky nastavte<br>snímkovanie "Polling rate" na 1000 Hz.
- Káblový režim umožňuje súčasné používanie myši a nabíjanie batérie.

#### **NABÍJANIE BATÉRIE**

- Pripojte priložený USB-C kábel k myši
- • Pripojte konektor USB do vhodného zdroja napájania (max. výstup DC 5V 1A)
- Po úplnom nabití batérie sa farba loga zmení na zelenú. **BG**

 Poznámka: Keď je úroveň batérie príliš nízka, logo začne blikať v bielej farbe. **HU**

 Upozornenie: Batériu nabíjajte každé 3 mesiace, ak myš dlhodobo nepoužívate. Dlhodobé skladovanie myši s nízkou úrovňou nabitia batérie, alebo používanie nabíjačiek s výkonom nad 5V 1A môže poškodiť batériu. **RS RU**

# **GR**

**EN FR ES PT DE SE IT PL CZ**<br>SK **RO**

#### **ZÁRUČNÁ DOBA**

• 2 roky limitovaná záruka producenta

# **VŠEOBECNÉ**

• Počítač, alebo iné zariadenie s portom USB • Windows® XP/Vista/7/8/10, Linux, Android

**POŽIADAVKY**

- Bezpečný výrobok splňujúci požiadavky EÚ.
- Zariadenie je vyrobené v súlade s európskou normou RoHS.
- Použitie symbolu WEEE (škrtnutý kôš) znamená, že s týmto výrobkom nemožno nakladať ako s domácim odpadom. Správnou likvidáciou výrobku pomáhate predchádzať škodlivým následkom, ktoré môžu mať nebezpečný vplyv na ľudí a životné prostredie, z možnej prítomnosti nebezpečných látok, zmesí, alebo komponentov, ako aj nesprávne skladovanie a spracovanie takéhoto výrobku. Triedený zber odpadu pomáha recyklovať materiály a komponenty, z ktorých boli tieto zariadenia vyrobené. Podrobné informácie o recyklácii tohto výrobku Vám poskytne predajca, alebo miestne orgány štátnej správy.
- IMPAKT S.A. týmto prehlasuje, že zariadenie NMG-1787 je v súlade so smernicami: 2014/53/EU (RED) a 2011/65/EU (ROHS). Plné znenie vyhlásenia o zhode EÚ je k dispozícii na internetovej stránke www.impakt.com.pl v záložke pri produkte.

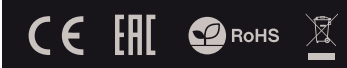

#### **INFORMATI**

- Senzor optic precis cu rezolutie 8 000 DPI
- Software cu editor de profile pentru jocuri
- Comutatoarele cheile principale la o durata de viata de 20 de milioane de clicuri
- RGB lumina de fundal cu efect PRISMO

# **SPECIFICATII**

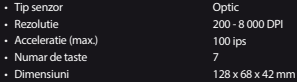

 Interval de frecventa: 2402MHz - 2480MHz Putere maxima radio-frecventa transmisa: -1.896 dBm

## **INSTALARE**

- Conectati dispozitivul la portul USB al computerului. Este necesar sa asteptati aproximativ 15 secunde la prima conectare pana cand driverele sunt instalate complet.
- Mouse-ul include un software care va permite sa ii configurati functiile avansate. Daca doriti sa utilizati aceste caracteristici, trebuie sa descarcati si sa instalati software-ul de pe site-ul nostru: www.genesis-zone.com.
- Deschideti folderul de instalare, apoi faceti dublu clic pe fisierul setup.exe.
- Urmati instructiunile afisate pe ecran.
- Dupa o instalare reusita, pictograma aplicatiei va apare in bara de sistem. Faceti dublu clic pe pictograma pentru a deschide interfata cu setari.

#### **CONTINUT PACHET**

# **CERINTE DE SISTEM**

- Mouse pentru jocuri Zircon 550 • Ghid de instalare rapida
- Windows® XP/Vista/7/8/10, Linux, Android

#### **SIGURANTA IN UTILIZARE**

- Pastrati echipamentul uscat. Precipitatiile, umiditatea si toate tipurile de lichide sau condensul pot contine minerale ce corodeaza circuitele electronice.
- Nu folositi si nu depozitati echipamentul in zone prafuite sau murdare. Nu depozitati echipamentul in conditii de temperaturi inalte (acestea il pot deteriora).
- Nu depozitati echipamentul in conditii de temperaturi scazute (cand acesta revine la temperatura normala, in interiorul lui se poate forma condens care poate duce la deteriorarea echipamentului).
- Nu scapati, loviti sau scuturati echipamenul (utilizarea brutala poate duce la spargerea sa).

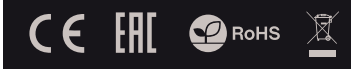

# **MOD WIRELESS**

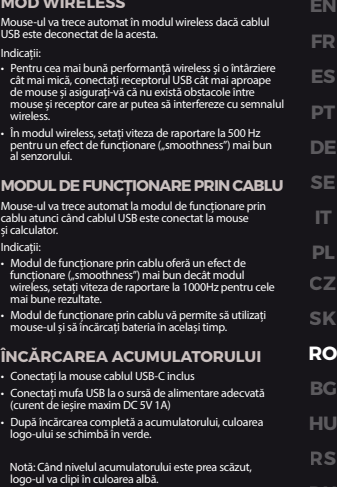

 Atenție: Dacă mouse-ul nu este utilizat pentru o perioadă mai lungă de timp, încărcați acumulatorul la ecare 3 luni. Depozitarea pe termen lung a mouse-ului cu acumulatorul încărcat la un nivel scăzut sau utilizarea încărcătoarelor cu o putere mai mare de 5V 1A poate avaria acumulatorul. **RU GR**

# • PC sau echipament compatibil PC cu un port USB liber

# **GENERALE**

- Produsul este unul sigur, conform cu cerintele UE.
- Acest produs este fabricat in concordanta cu standardul european RoHS.
- Utilizarea simbolului WEEE (pubela taiata cu un X) indica faptul ca acest produs nu este deseu menajer. Cand reciclati deseurile in mod corespunzator protejati mediul inconjurator. Colectarea separata a echipamentului folosit ajuta la eliminarea efectelor daunatoare pentru sanatatea umana, cauzate de depozitarea si prelucrarea necorespunzatoare a acestor echipamente. Colectarea separata ajuta de asemenea, la recuperarea materialelor si componentelor scoase din uz pentru productia dispozitivului in cauza. Pentru informatii detaliate privind reciclarea acestui produs va rugam sa contactati vanzatorul sau autoritatile locale
- Prin prezenta, IMPAKT S.A. declara ca echipamentul radio de tip NMG-1787 este in conformitate cu Directivele: 2014/53/UE (RED) si 2011/65/UE (ROHS). Textul complet al declaratiei de conformitate UE este disponibil la adresa de internet www.impakt.com.pl, in pagina produsului.

 $\sum_{\text{MUT-SD}}$ Интернет-магазин

#### **GARANTIE** • 2 ani cu raspundere limitata

#### **ХАРАКТЕРИСТИКИ**

- Прецизен оптичен сензор с резолюция 8 000 DPI
- Игрален софтуер с профил / макроредактор
- Основни бутони за превключване с прод. на живота 20 мил. Кликвания
- RGB полсветка с PRISMO ефект

#### **СПЕЦИФИКАЦИЯ**

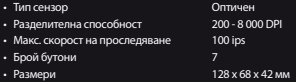

Честотен диапазон: 2402MHz - 2480MHz Макс. предавана радиочестотна мощност: -1.896 dBm

#### **ИНСТАЛАЦИЯ**

- Свържете устройството си към USB порта на вашия компютър, необходимо е да изчакате около 15 секунди при първо включване, докато драйверите са напълно инсталирани.
- Мишката включва софтуер, който ви позволява да настроите разширени функции. Ако искате да използвате тези функции, трябва да изтеглите и инсталирате софтуера от нашия уебсайт www.genesis-zone.com.
- Отворете инсталационната папка и след това щракнете двукратно върху файла setup.exe.
- Следвайте инструкциите за инсталиране.
- След успешна инсталация, иконата на софтуера се появява на основния долен панел. Щракването два пъти върху иконата отваря интерфейса за настройки.

#### **СЪДЪРЖАНИЕ НА КУТИЯТА**

- Геймърска мишка Zircon 550
- Ръководство за употреба

#### **ИНФОРМАЦИЯ ЗА БЕЗОПАСНОСТ**

- Използвайте по предназначение.
- Неправомерни ремонти или вземане на отделни части от устройството прави гаранцията невалидна и може да причини повреда на продукта.
- Избягвайте да удряте или търкате с твърд предмет, в противен случай това ще доведе до изтъркване на повърхността или други хардуерни повреди.
- Не използвайте продукта при ниски и високи температури, в силни магнитни полета и във влажна или прашна среда.
- Не изпускайте, не чукайте и не разклащайте устройството. Груба работа може да го повреди.
- Прорезите и отворите в корпуса са предвидени за вентилация и не трябва да бъдат запушвани. Блокирането на отворите може да причини прегряване на устройството.

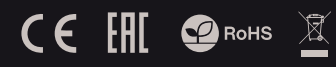

## **БЕЗЖИЧЕН РЕЖИМ**

Мишката автоматично ще превключи в безжичен режим, ако USB кабелът бъде изключен от мишката. Напътствия: • За да получите най-добра производителност на безжичната връзка и да намалите закъсненията, включете USB предавателя, възможно най-близо до мишката и се уверете, че между мишката и предавателя няма препятствия, които могат да смущават безжичния сигнал. • В безжичен режим задайте скоростта на отчитане на 500 Hz, за да получите по-добър "smoothness" на сензора. **ЖИЧЕН РЕЖИМ** Мишката ще превключи автоматично в жичен (кабелен) режим, след включване на USB кабела към мишката и компютъра. Напътствия:  $\cdot$  Жичният режим предлага по-добър "smoothness" от безжичния режим, за да получите най-добри резултати, нагласете скоростта на отчитане на 1000 Hz. • Жичният режим позволява едновременно използване на мишката и зареждане на батерията. **EN FR ES PT DE SE IT PL CZ SK RO**<br>BG

#### **ЗАРЕЖДАНЕ НА БАТЕРИЯТА**

- Включете, включения кабел USB-C към мишката
- включете USB накрайника към съответния източник на захранване (макс. изходящо електричество DC 5V  $1A$
- След цялостно зареждане на батерията, цветът на логото ще стане зелен.

 Бележка: Когато нивото на батерията е прекалено ниско, логото започва да мига в бял цвят.

 Внимание: Батерията трябва да се зарежда на всеки 3 месеца, ако мишката не е използвана през дълъг период от време. Съхраняването за дълъг период от време при ниско ниво на батерията или използването на зарядното устройство с мощност по-голяма от 5V 1A може да повреди батерията.

# **ГАРАНЦИЯ** производителя

**HU RS RU GR**

• PC или съвместимо устройство с USB порт • Windows® XP / Vista / 7/8/10, Linux, Android • 2 г. гаранция от

# **ОБЩИ УСЛОВИЯ**

- Безопасен продукт, съобразен с изискванията на ЕС
- Продуктът е произведен в съответствие със Европейския RoHS стандарт
- Символът на WEEE (зачертана с кръст кофа за боклук), показва, че този продукт не е домашен отпадък. С подходящи средства за управление на отпадъците<br>се избягват на последиците, които са вредни за хората и околната среда и са резултат от опасни материали, използвани в устройството, както и неправилно съхранение и обработка. Защитете околната среда, като рециклирате опасни отпадъци подходящо. За да получите подробна информация за рециклиране на този продукт, моля, свържете се с вашия търговец или местна власт.
- С настоящото IMPAKT S.A. декларира, че радиоапаратурата тип NMG-1787 е в съответствие с Директиви 2014/53/UE (RED) и 2011/65/UE (ROHS). Пълният текст на ЕС декларацията за съответствие е достъпен на раздела за продукти на адрес www.impakt.com.pl.

https://tm.by Интернет-магазин

**ИЗИСКВАНИЯ**

#### **FŐBB JELLEMZŐK**

- 8 000 DPI felbontású precíziós optikai érzékelő
- Feliett szoftver profil/makro szerkesztővel
- A fő gombok kapcsolóinak az élettartama akár 20 millió kattintás is lehet
- PRISMO hatású RGB megvilágítás

## **SPECIFIKÁCIÓ**

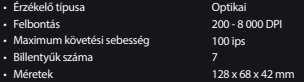

Frekvenciatartomány: 2402MHz - 2480MHz Maximálisan kibocsátott rádiófrekvenciás teljesítmény: : -1.896 dBm

#### **TELEPÍTÉS**

- Csatlakoztasd az egeret az USB porthoz, első csatlakoztatás esetén várni kell kb. 15 másodpercet, amíg a vezérlők telepítése befejeződik
- A programozható gombok és a DPI felbontás beállításához le kell tölteni a szoftver legújabb verzióját a www.genesis-zone.com oldalunkról.
- Nyisd meg a telepítő mappát, és kattints duplán a setup.exe ikonra!
- Az iránymutatásokat követve telepítsd a szoftvert!
- A programot nem kell telepíteni, elegendő a setup.exe fájlt a számítógépen tetszőleges helyre másolni. A szoftver elindításához kattints duplán az ikonra!

#### **CSOMAG TARTALMA**

- Zircon 550 gamer egér
- Használati utasítás
- **KÖVETELMÉNYEK**
- PC vagy kompatibilis eszköz USB porttal

• Windows® XP/Vista/7/8/10, Linux, Android

- 
- 

#### **BIZTONSÁG**

- Rendeltetésszerűen kell használni
- Az eszköz engedély nélküli szétszedési kísérlete a garancia elvesztéséhez vezet, és a kárt tehet a termékben
- Az eszköz leesése vagy ütődése kárt tehet az eszközben, megkarcolhatja a burkolatot, vagy a termék meghibásodását eredményezheti
- A terméket nem szabad a terméket forró, hideg, poros vagy nedves környezetben használni.
- A nem megfelelő használat árthat a készüléknek
- A burkolaton lévő rések és nyílások szellőzőnyílások, szabadon kell őket tartani. A szellőzőnyílások elzárása a készülék túlmelegedését okozhatja.

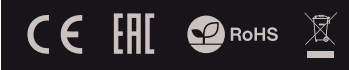

# **VEZETÉK NÉLKÜLI ÜZEMMÓD**

Az egér automatikusan vezeték nélküli üzemmódra vált, ha az USB-kábelt leválasztják az egérről.

**EN FR ES PT DE SE IT**

**SK RO**

**RS**

#### Tippek:

- A legjobb vezeték nélküli teljesítmény és alacsonyabb késleltetés érdekében csatlakoztassa az USB-vevőt a lehető legközelebb az egérhez, és ügyeljen arra, hogy az egér és a vevő között ne legyenek olyan akadályok, amelyek zavarhatják a vezeték nélküli jelet.
- Vezeték nélküli üzemmódban állítsa a jelentési sebességet 500 Hz-re az érzékelő jobb "smoothness" érdekében.

#### **VEZETÉKES ÜZEMMÓD**

Az egér automatikusan vezetékes üzemmódra vált, amikor az USB-kábelt csatlakoztatja az egérhez és a számítógéphez.

#### Tippek:

- A vezetékes üzemmód jobb "smoothness"-t nyújt, mint<br>a vezeték nélküli üzemmód. A legjobb eredmény<br>érdekében állítsa be a jelentési sebességet 1000 Hz-re. **PL CZ**
- A vezetékes üzemmód lehetővé teszi az egér használatát és az akkumulátor egyidejű feltöltését.

#### **AKKUMULÁTOR TÖLTÉSE**

- Csatlakoztassa a mellékelt USB-C kábelt az egérhez
- Csatlakoztassa az USB csatlakozót egy megfelelő áramforráshoz (max. kimeneti áramerősség DC 5V 1A)
- • A logó zöldre vált, amikor az akkumulátor teljesen fel van töltve **BG**<br>HU

 Megjegyzés: Ha az akkumulátor töltöttségi szintje túl alacsony, a logó fehéren villog.

 Figyelem: Ha az egeret hosszabb ideig nem használja, az akkumulátort 3 havonta kell feltölteni. Hosszú távú tárolás alacsony akkumulátorszint mellett, vagy 5 V 1A-nál nagyobb teljesítményű töltők használata az akkumulátort károsíthatja. **RU GR**

# **GARANCIA**

• 2 év gyártói garancia

# **ÁLTALÁNOS**

- A termék biztonságos, megfelel az európai uniós követelményeknek.
- A termék megfelel az RoHS szabványnak
- A WEEE jelölés (áthúzott kuka) használata azt jelöli, hogy az adott termék nem kezelhető háztartási hulladékként. Az elavult eszköz megfelelő ártalmatlanítása által elkerülhető az emberi egészségnek és a környezetnek a veszélyeztetése,<br>amit a készülékben előforduló veszélyes anyagok, keverékek<br>vagy alkatrészek okozhatnak, továbbá kiküszöböli a készülék nem megfelelő tárolását és kezelését. A szelektív gyűjtés lehetővé teszi azoknak az anyagoknak és alkatrészeknek a visszanyerését, amelyekből a készülék készült. A termék újrahasznosításával kapcsolatos részletes tájékoztatásért keresd fel a kiskereskedelmi értékesítési pontot, ahol a terméket vetted, vagy a helyi hatóságot!
- Az IMPAKT S.A. kijelenti, hogy az NMG-1787 készülék megfelel<br>a 2014/53/EU (RED) és 2011/65/EU (ROHS) irányelvek alapvető<br>követelményeinek és egyéb vonatkozó rendelkezéseinek.<br>A teljes CE megfelelőségi nyilatkozat a www. oldalon a termék fül alatt található.

#### **КАРАКТЕРИСТИКЕ**

- Прецизни оптички сензор резолуције 8.000 DPI
- Развијени софтвер са уређивачем профила/макроа
- Главни прекидачи кључа са издржљивошћу до 20 милиона притисака
- RGB осветљење са ефектом PRISMO

#### **СПЕЦИФИКАЦИЈА**

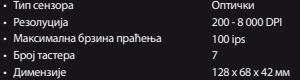

Фреквенцијски опсег: 2402-2480 ГХз Максимална емитована РФ снага: -1.896 дБм

#### **ИНСТАЛАЦИЈА**

- Прикључи миш на порт USB, у случају првог прикључења мора да се сачека 15 секунди за инсталирање свих управљачких програма
- Миш има софтвер умогућавајуци приписивање равијених функција, који мора да се скида из наше вебстранице www.genesis-zone.com
- Отвори место инсталације и два пута кликните икону сетуп.еџе
- Наставите у склону са саветима да инсталирате софтвер
- Када успешно завршите инсталацију, на таск манагеру појави се икона софтвера. Кликните два пута икону да се покаже интерфејс управљања поставкама.

#### **ЗАХТЕВЕ**

- **САДРЖАЈ** • Zircon 550 миш за играче
- Скраћена инструкција
- PC или уређај компатибилни са портом USB • Windows® XP/Vista/7/8/10, Linux, Android
- 

#### **БЕЗБЕДНОСТ**

- Користити према намени.
- Неовлашћено покушање отварања уређаја узрокује губитак гаранције и може да узрокује унишћење производа.
- Пад или ударење уређајом може да узрокује његово пошкођење, огреботине или друге покварења
- Немој користити производ у врућом, хладном, прашњавом или влажном месту.
- Погрешно коришћење производа може да га уништи.
- Пукотина и отворе у миши јесу отвори за вентилацију и немогу бити сакрити. Сакриће отвора за вентилацију може да узрокује преграњем уређаја.

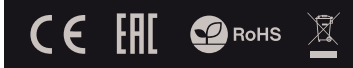

## **БЕЖИЧНИ НАЧИН РАДА**

Миш ће се аутоматски пребацити у бежични начин рада у случају да кабел USB биће искључен из мише. Савети:

**EN FR ES PT DE SE IT PL CZ SK RO BG**

**RS**

#### • За најбољи капацитет бежичног сигнала и смањење кашњења, пркључи USB прималац чим ближе миши и провери да између мише и прималца нема баријера који могли би да прекиду бежични сигнал.

• У бежичном начина раду поставите брзину оџива на 500 Hz, да би сте добили бољи "smoothness" сензора.

#### **ЖИЧНИ НАЧИН РАДА**

Миш ће се аутоматски пребацити у жични начин рада у случају да кабел USB биће укључен у миш.

#### Савети:

- Жични начин рада нуди бољи "smoothness" него бежични начин рада, за најбоље резултате поставите брзину оџива на 1000 Hz.
- Жични начин рада умогућава истовремено коршићење мише и напуњање акумулатора

#### **НАПУЊАЊЕ АКУМУЛАТОРА**

- Прикључите додатни кабел USB-С на миш
- Прикључите USB утикач на одговарајући извор напајања (макс излазна струја DC 5V 1А)
- После пуног напуњења акумулатора лого ће се промјенити на зелено. **HU**

 Белешка: Када ниво акумулатора је пренизак лого ће сијати на белу боју.

 Пажња: Акумулатор мора да се напуни свака 3 месеца, ако миш није коришћена дуго време. Дуготрајно складовање при ниском новоу напуњења акумулатора, или коришћење акумулатора више од 5V 1А снаге, може да поквари акумулатор. **RU GR**

#### **ГАРАНЦИЈА**

• 2 године гаранције произвођача

#### **ОПШТЕ**

- Безбедни производ, у склону са захтевима ЕУ.
- Произвођен у склону са европским стандардом ROHS.
- Употреба симбола WEEE (прецртана канта) означује да према овом производу неможе се опходити као према кућним отпадима. Исправна утилизација искоришћеног уређаја умогућава избегавање опасности за здравље људи и животне средине, који могу се објавити због могуће присутности опасних супстанција, мешавина или дела уређаја, чак и неисправног складовања и рециклирања таквих уређаја.Селективно складовање умогућава чак и рециклирање материјала и дела од којих је био направљен уређај. За детаљне информације у оквиру рецклирања овог производа мора да се контактира малопродају у којој купили сте производ, или са органом локалној власти.
- ИМПАКТ С.А. изјављује да уређај IMG-1787 је у складу са основним захтевима и другим прикладним од директиве 2014/53/ЕУ (RED) и 2011/65/ЕУ (ROHS). Читава декларација усаглашеношћу CE налази се на вебстраници www.impakt.com.pl у секцији производа.

#### **ОСНОВНЫЕ ХАРАКТЕРИСТИКИ**

- Точный сенсор с разрешением 8 000 DPI
- Игровое ПО с редактором профилей/макросов
- Переключатели главных клавишей с ресурсом до 20 млн. нажатий
- RGB полсветка с эффектом PRISMO

#### **ТЕХНИЧЕСКИЕ ХАРАКТЕРИСТИКИ**

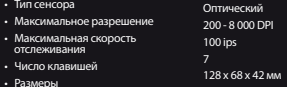

Диапазон частот: 2402MHz - 2480MHz Максимальная мощность излучаемая радиопередатчиком: -1.896 dBm

#### **УСТАНОВКА**

- Подключите устройство к порту USB, Подключения, следует подождать около 15 секунд, пока система установит программное обеспечение.
- Мышь имеет программное обеспечение, позволяющие использовать дополнительные функции. По следует скачать с нашей интернет-страницы www.genesis-zone.com.
- Откройте установочную папку и дважды нажмите на иконку setup.exe.
- Следуйте требованиям программы установки, чтобы установить программное обеспечение.
- Когда установка успешно закончится, на панели задач появится иконка программного обеспечения. Дважды нажмите на иконку, чтобы отобразить интерфейс с настройками.

#### **КОМПЛЕКТАЦИЯ**

- Игровая мышь Zircon 550
- Краткое руководство

#### **БЕЗОПАСНОСТЬ**

- Используйте устройство только по назначению.
- Неавторизированные попытки разборки устройства могут привести к аннулированию гарантии, а так же повреждению продукта.
- Выпадение или удар может привести к поломке, царапинам, или же иным повреждениям продукта.
- Не используйте продукт в горячей, холодной, запылённой или влажной среде.
- Разъёмы и отверстия в корпусе устройства предназначены для вентиляции и не должны быть закрыты. Блокировка вентиляционных отверстий может привести к перегреву устройства

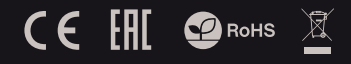

# **БЕСПРОВОДНОЙ РЕЖИМ**

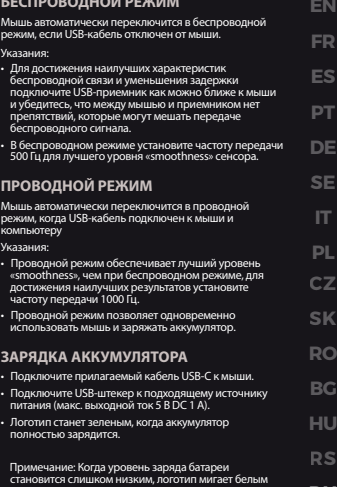

цветом. Внимание: Аккумулятор следует заряжать каждые 3 месяца, если мышь не используется в течение длительного периода. Длительное хранение при низком уровне заряда аккумулятора или использование зарядных устройств мощностью выше 5 В 1 А может привести к повреждению аккумулятора.

**СИСТЕМНЫЕ ТРЕБОВАНИЯ**

- ПК или устройство с портом USB
- Windows® XP/Vista/7/8/10

#### • 2 года ограниченной

гарантии изводителя

**RU GR**

#### **ОБЩАЯ ИНФОРМАЦИЯ**

- Продукт безопасен, соответствует требованиям ЕС и ТС.
- Продукт изготовлен согласно европейской норме RoHs.
- Использование символа WEEE (перечёркнутый мусорный бак) обозначает то, что продукт не может рассматриваться в качестве бытовых отходов. Для получения более подробной информации относительно переработки продукта, обратитесь в розничный пункт продажи, в котором вы купили данный продукт или же с локальным органом власти.
- Таким образом, IMPAKT S.A. заявляет, что устройство NMG-1787 соответствует директиве 2014/53/UE (RED) и 2011/65/UE (ROHS). Полный текст декларации соответсвия CE доступна во вкладке продукта на сайте www.impakt. com.pl.

https://tm.by Интернет-магазин

# **ГАРАНТИЯ**

#### **ΧΑΡΑΚΤΗΡΙΣΤΙΚΑ**

- Ακριβής οπτικός αισθητήρας με ανάλυση 8.000 DPI
- Προηγμένο λογισμικό με πρόγραμμα επεξεργασίας προφίλ / μακροεντολών
- Διακόπτες βασικών πλήκτρων με διάρκεια ζωής 20 εκατομμύρια κλικ
- Οπίσθιος φωτισμός RGB με εφέ PRISMO

#### **ΠΡΟΔΙΑΓΡΑΦΕΣ**

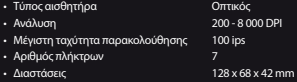

Εύρος συχνοτήτων: 2402-2480 MHz Μέγιστη εκπεμπόμενη ισχύς ραδιοσυχνοτήτων: - 1.896 dBm

#### **ΕΓΚΑΤΑΣΤΑΣΗ**

- Συνδέστε το ποντίκι στη θύρα USB, στην περίπτωση της πρώτης σύνδεσης, περιμένετε περίπου 15 δευτερόλεπτα έως ότου εγκατασταθούν πλήρως oι οδηγοί του ποντικού
- Το ποντίκι διαθέτει λογισμικό που σας επιτρέπει να ρυθμίσετε τις προηγμένες λειτουργίες που μπορ τε να κατεβάσετε από τον ιστότοπό μας www.genesis-zone.com
- Ανοίξτε το φάκελο εγκατάστασης και, στη συνέχεια, κάντε διπλό κλικ στο εικονίδιο setup.exe
- Ακολουθήστε τις οδηγίες για να εγκαταστήσετε το λογισμικό
- Όταν η εγκατάσταση ολοκληρωθεί με επιτυχία, το εικονίδιο λογισμικού θα εμφανιστεί στη γραμμή εργασιών. Κάντε διπλό κλικ στο εικονίδιο για να εμφανιστεί η διεπαφή με τις ρυθμίσεις

#### **ΠΕΡΙΕΧΟΜΕΝΟ**

- Ποντίκι παιχνιδιού Zircon 550
- Συνοπτικές οδηγίες χρήσης

#### **ΑΣΦΑΛΕΙΑ**

- Να χρησιμοποιείται σύμφωνα με τον προβλεπόμενο σκοπό.
- Οι προσπάθειες αποσυναρμολόγησης της συσκευής από μη εξουσιοδοτημένα άτομα ακυρώνουν την εγγύηση και ενδέχεται να προκαλέσουν ζημιά στο προϊόν.
- Η πτώση ή το χτύπημα της συσκευής ενδέχεται να προκαλέσει ζημιά στη συσκευή, να χαράξει το περίβλημα ή να προκαλέσει άλλη βλάβη του προϊόντος.
- Μη χρησιμοποιείτε το προϊόν σε ζεστό, κρύο, σκονισμένο ή υγρό περιβάλλον.
- Η ακατάλληλη χρήση της συσκευής μπορεί να προκαλέσει βλάβη.
- Τα κενά και τα ανοίγματα στο περίβλημα αποτελούν ανοίγματα εξαερισμού και δεν πρέπει να καλύπτονται.

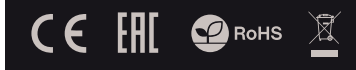

# **ΑΣΥΡΜΑΤΗ ΛΕΙΤΟΥΡΓΙΑ**

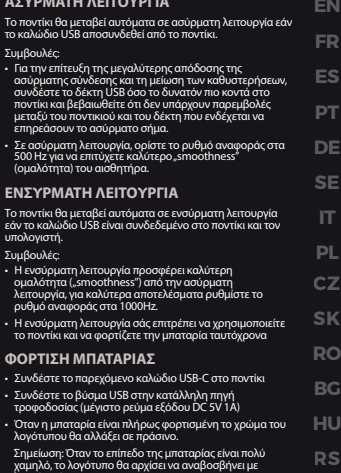

λευκό χρώμα. Προσοχή: Η μπαταρία πρέπει να επαναφορτίζεται κάθε 3 μήνες, εάν το ποντίκι δεν χρησιμοποιείται για μεγάλο χρονικό διάστημα. Η μακροχρόνια αποθήκευση μπαταρίας με χαμηλά επίπεδα φόρτισης ή η χρήση φορτιστών με ισχύ μεγαλύτερη από 5V 1A ενδέχεται να προκαλέσει ζημιά στην μπαταρία.

#### **ΕΓΓΥΗΣΗ**

**RU GR**

- Προσωπικός υπολογιστής ή συσκευή συμβατή με θύρα **LISB** • 2ετή εγγύηση κατασκευαστή
- Windows® XP / Vista / 7/8/10, Linux, Android

**ΑΠΑΙΤΗΣΕΙΣ** 

#### **ΓΕΝΙΚΑ**

- Ασφαλές προϊόν, συμβατό με τις απαιτήσεις της ΕΕ.
- Το προϊόν κατασκευάζεται σύμφωνα με το Ευρωπαϊκό πρότυπο RoHS.
- Η χρήση του συμβόλου WEEE (διαγραμμένος κάδος απορριμμάτων) δηλώνει ότι δεν μπορείτε να αντιμετωπίζετε αυτό το προϊόν ως οικιακό απόβλητο. Η σωστή απόρριψη του παλιού εξοπλισμού συμβάλει στην αποτροπή πιθανώς αρνητικών επιπτώσεων στο περιβάλλον και τη δημόσια υγεία, που προκύπτουν από την πιθανή παρουσία επικίνδυνων ουσιών, μειγμάτων και εξαρτημάτων, καθώς και την ακατάλληλη αποθήκευση και επεξεργασία αυτού του εξοπλισμού. Η χωριστή συλλογή επιτρέπει επίσης την ανάκτηση υλικών και εξαρτημάτων από τα οποία κατασκευάστηκε η συσκευή. Για περισσότερες πληροφορίες σχετικά με την ανακύκλωση αυτού του προϊόντος, επικοινωνήστε με το κατάστημα λιανικού εμπορίου από όπου αγοράσατε το προϊόν ή τις τοπικές αρχές.
- Με την παρούσα, η εταιρεία ΙΜΡΑΚΤ S.A. δηλώνει ότι η<br>συσκευή NMG-1787 συμμορφώνεται με τις βασικές απαιτήσεις<br>και άλλες σχετικές διατάξεις των οδηγιών 2014/53/EE (RED) και<br>2011/65/EE (ROHS). Η πλήρης δήλωση συμμόρφωσης διατίθεται στη διεύθυνση www.impakt.com.pl στην καρτέλα προϊόντος.

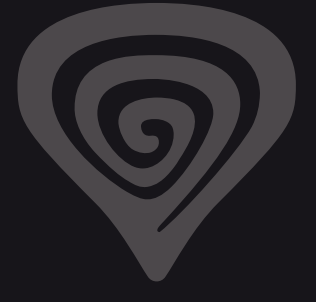

# **WWW.GENESIS-ZONE.COM**

# **PRODUCT & SUPPORT INFORMATION | PLEASE SCAN QRCODE |**

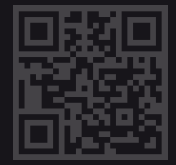

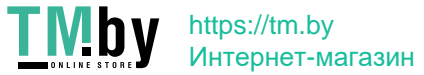